## **Remove Bing from Start Menu Search on Windows 11**

Create a registry key, and reboot OS:

Location: Computer\HKEY\_CURRENT\_USER\Software\Policies\Microsoft\Windows\DataCollectio n Type: DWORD32 Name: DisableSearchboxSuggestions Value: 1

From: <https://wiki.plecko.hr/>- **Eureka Moment**

Permanent link: **[https://wiki.plecko.hr/doku.php?id=windows:misc:disable\\_searchbox\\_suggestions](https://wiki.plecko.hr/doku.php?id=windows:misc:disable_searchbox_suggestions)**

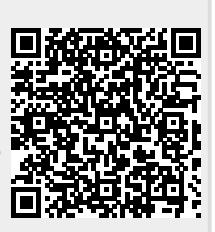

Last update: **2023/12/21 09:53**